Seat No. : \_\_\_\_\_\_\_\_\_\_\_\_\_\_\_

# MQ-129

## March-2019

## B.A., Sem.-VI

## CC-315 : Sanskrit (Nibandh Lekhan)

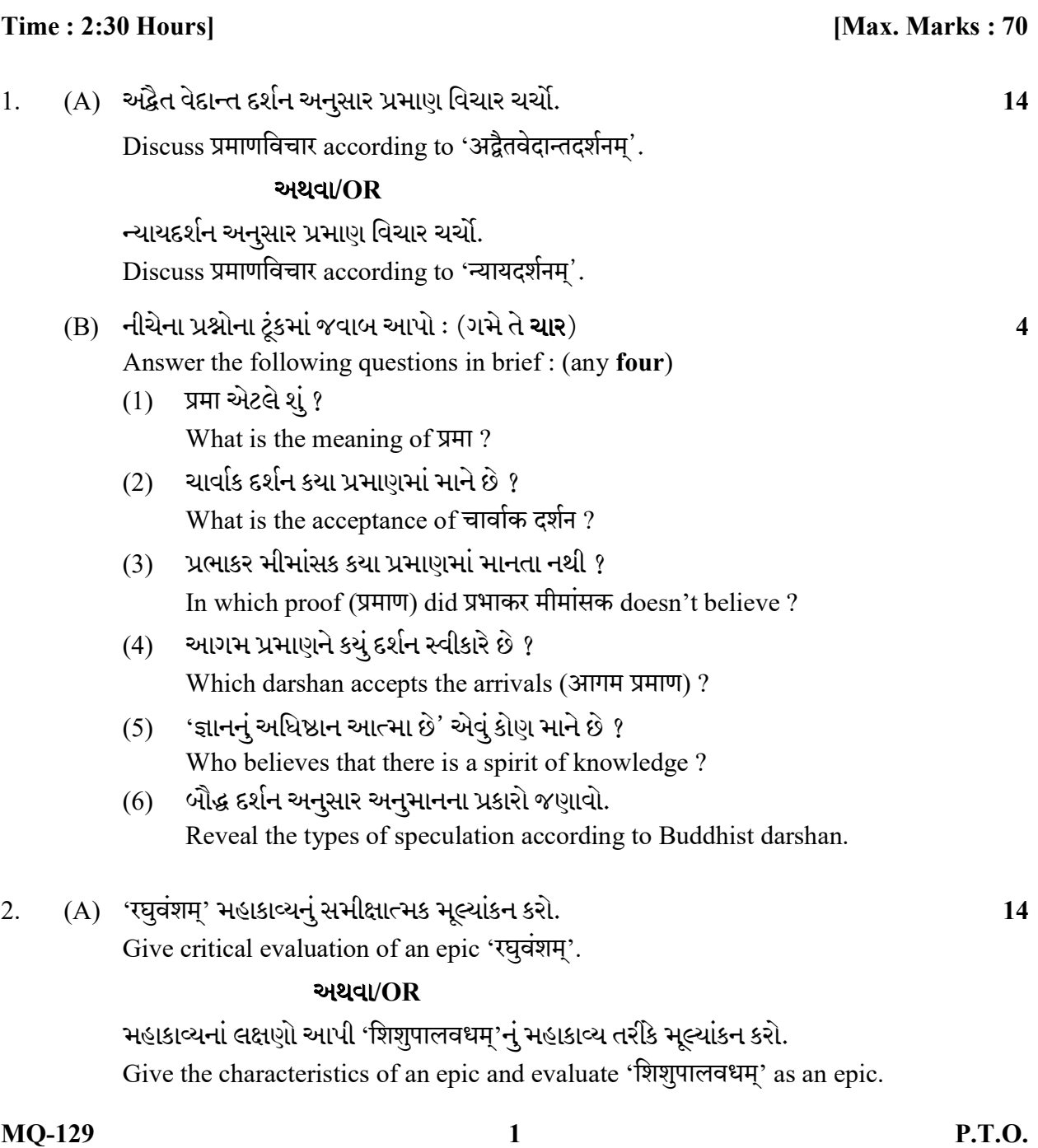

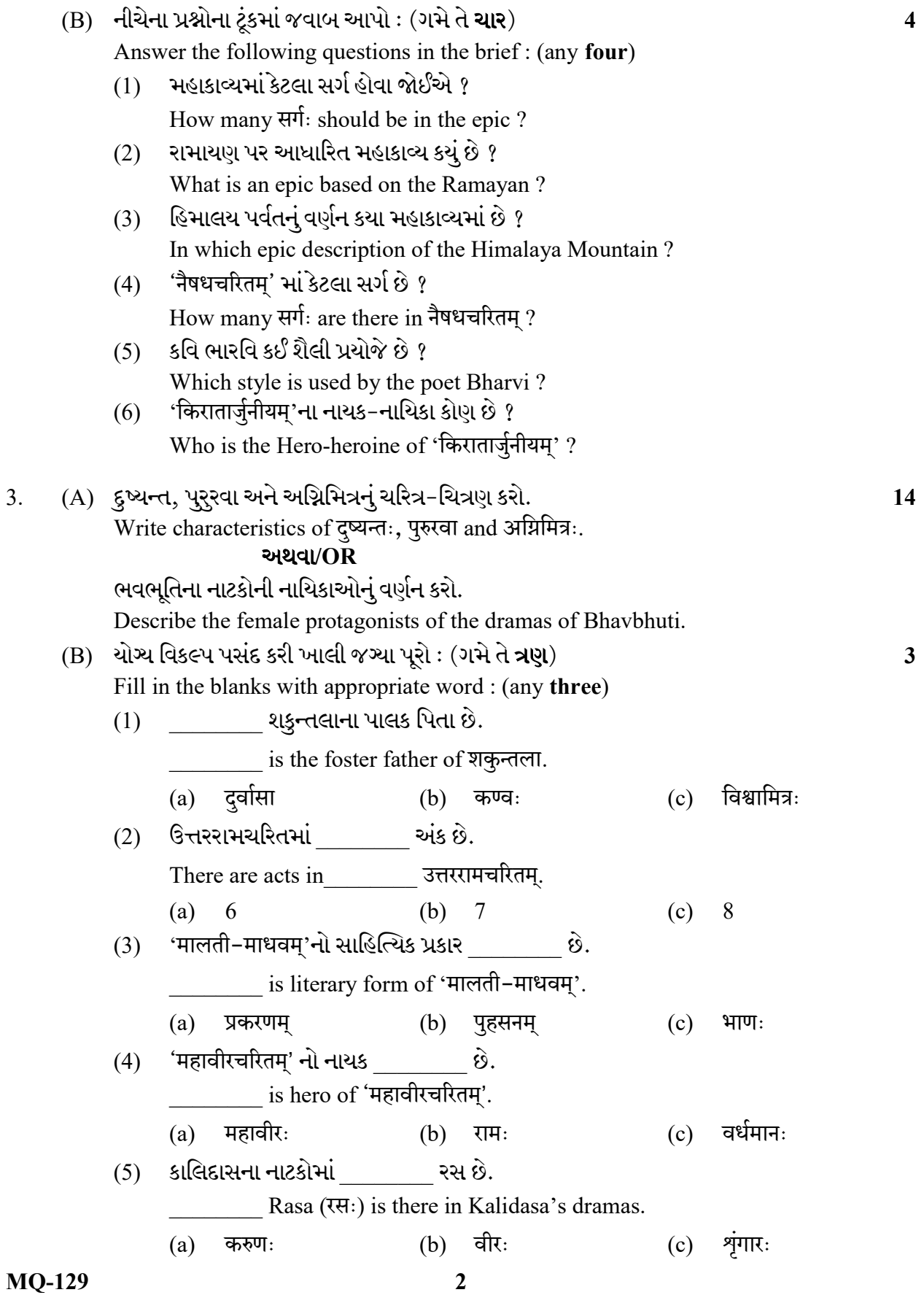

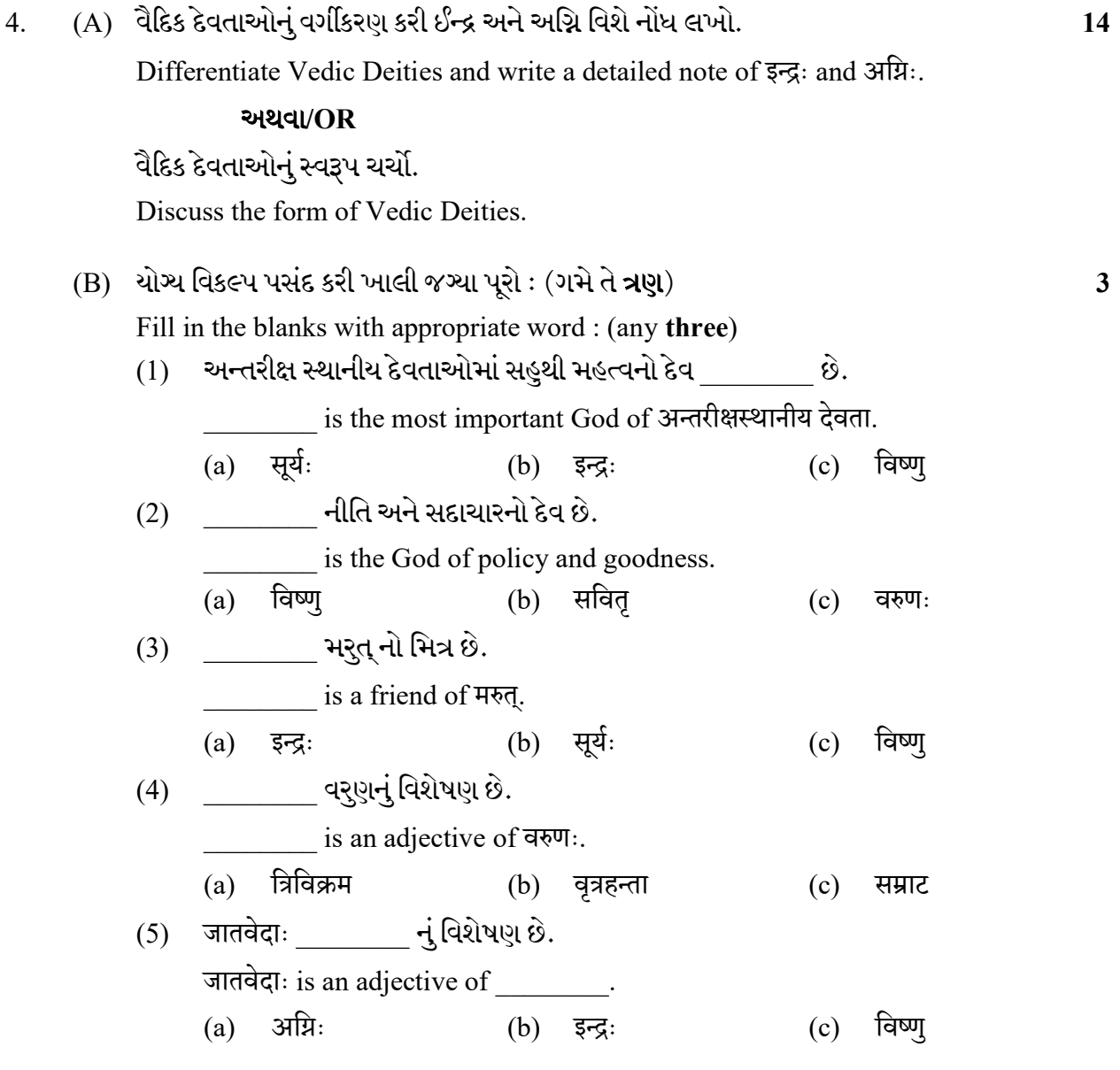

 $\overline{a}$ 

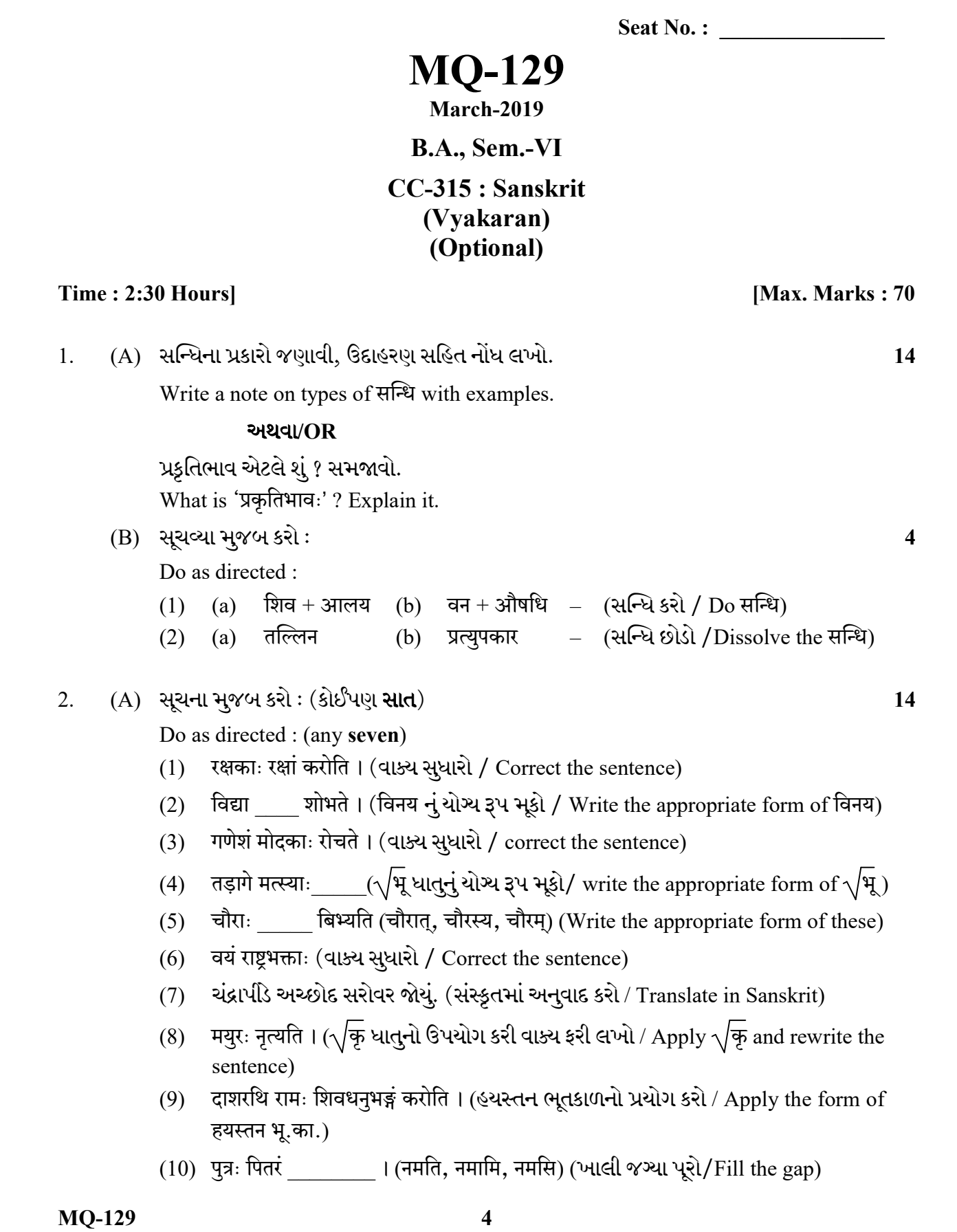

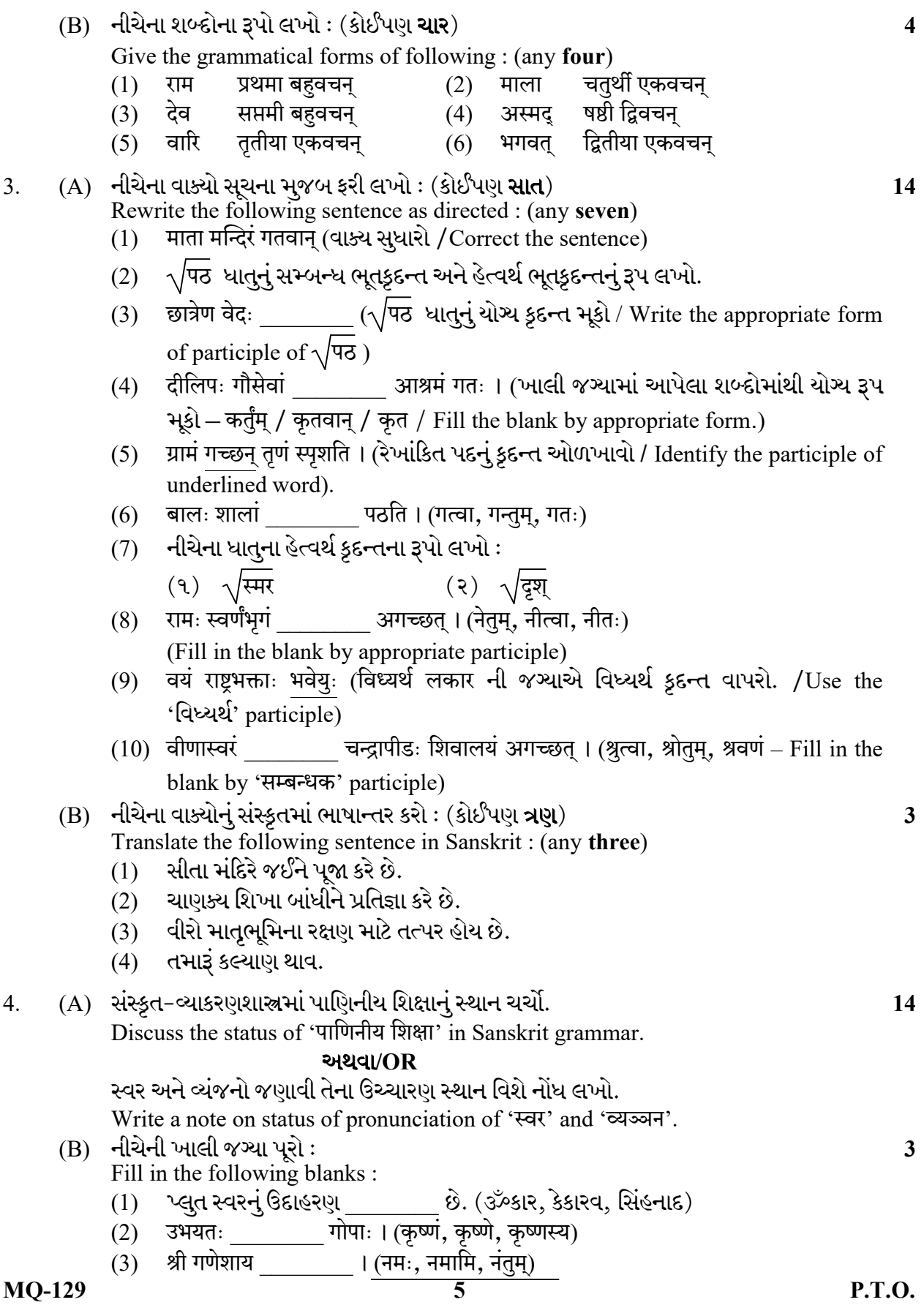

Seat No. : \_\_\_\_\_\_\_\_\_\_\_\_\_\_\_

## MQ-129

#### March-2019

## B.A., Sem.-VI

## CC-315 : Sanskrit (Computer Kala) (Optional)

**સચના : પ્ર**શ્નપત્રમાં છાપેલો પ્રશ્ન જ ઉત્તરવહીમાં લખો.

Instruction : Write the same question number in answer-book as mentioned in the question paper.

1. (A) કમ્પ્યૂટરમાં એમ.એસ. વર્ડનું મહત્ત્વ જણાવો.

Write a note on importance of MS Word in computer.

### અથવા/OR

કમ્પ્યુટરમાં એમ.એસ. એક્સલની ઉપયોગિતા વર્ણવો.

Describe the use of MS Excel in computer.

 $(B)$  નીચેના પ્રશ્નોના જવાબ વિકલ્પમાંથી શોધી લખો : (ગમે તે **ચાર**) માર્ગ માર્ગ માર્ગ માર્ગ માર્ગ માર્ગ માર્ગ માર્ગ મા

Write correct answer of the following options : (any four)

 $(1)$  એમ.એસ. એક્સલમાં  $ALT + SHIFT + F1$  કી નો ઉપયોગ છે.

(Data Menu, New Workbook, New Worksheet)

- $(2)$  એમ.એસ. વર્ડમાં Ctrl + V કી નો ઉપયોગ કરવા છે. (Paste, View Menu, Open File)
- $(3)$  કમ્પ્યુટરના કી બોર્ડમાં F5 કી નો ઉપયોગ કરવા માટે છે. (Refresh, Center Alignment, Delete)
- $(4)$  એમ.એસ. વર્ડમાં Ctrl + O કી નો ઉપયોગ માટે છે. (Format Menu, Open Menu, Tools Menu)
- $(5)$  એમ.એસ. વર્ડમાં Ctrl + Y કી નો ઉપયોગ

(ReDo, Copy, Right Alignment)

 $(6)$  વર્ડ ડોક્યુમેન્ટમાં કોઈ શબ્દોને બોલ્ડ કરવા કી ઉપયોગી છે.  $(Ctrl + O, Ctrl + N, Ctrl + B)$ 

#### $MO-129$  6

#### Time : 2:30 Hours] [Max. Marks : 70

2. (A) એમ.એસ. ઓફિસમાં પાવરપોઈન્ટ પ્રેઝન્ટેશન દ્વારા બાયોડેટા તૈયાર કરવાનાં ક્રમિક સોપાનો  $\alpha$ ણાવો. આ ગામના પ્રાપ્ત મળે આ ગામના પ્રાપ્ત મળે આ ગામના પ્રાપ્ત મળે છે. આ ગામના પ્રાપ્ત મળે આ ગામના પ્રાપ્ત મળે આ

> Describe the steps of preparing your biodata in PowerPoint Presentation in MS Office.

#### અથવા/OR

હિતોપદેશની વાર્તાઓના અધ્યયનમાં પાવરપોઈન્ટ પ્રેઝન્ટેશન કેવી રીતે ઉપયોગી થઈ શકે. તે મુદ્દાસર જણાવો.

 Describe how to useful PowerPoint Presentation in learning of stories of Hitopadesh.

(B) ( ) 4

Write correct answer of the following options : (any four)

- $(1)$  એમ.એસ. ઓફિસમાં Ctrl + S કી નો ઉપયોગ ફાઈલ કરવા માટે છે. (Save, Delete, Shortcut)
- $(2)$  એમ.એસ. ઓફિસમાં Ctrl + I કી નો ઉપયોગ માટે છે. (Italic, Save, Copy)
- $(3)$  એમ.એસ. વર્ડમાં પ્રિંટ કરવા માટેની કી  $(3)$  $(Ctrl + P, Ctrl + V, Ctrl + I)$
- $(4)$  એમ.એસ. વર્ડમાં અંડરલાઈન કરવાની શોર્ટકટ કી છે.

 $(Ctrl + X, Ctrl + V, Ctrl + U)$ 

- $(5)$  પાવરપોઈન્ટ પ્રેઝન્ટેશનમાં નવી સ્લાઈડ ખોલવાની શોર્ટ કી \_\_\_\_\_\_\_ છે.  $(Ctrl + O, Ctrl + M, Ctrl + N)$
- $(6)$  નવું જ પાવરપોઈન્ટ પ્રેઝન્ટેશન શરૂ કરવાની શોર્ટ કી \_\_\_\_\_\_\_\_ છે.  $(Ctrl + O, Ctrl + M, Ctrl + N)$

3. (A) કમ્પ્યુટરમાં તમારૂં ઈ-મેઈલ બનાવવાનાં ક્રમિક સોપાનો જણાવો.

Write a detail note on how to create your E-mail in computer.

#### અથવા/OR

ઈન્ટરનેટના ફાયદા અને ગેરફાયદા જણાવો.

Describe the benefits and losses of Internet.

 $MQ-129$  P.T.O.

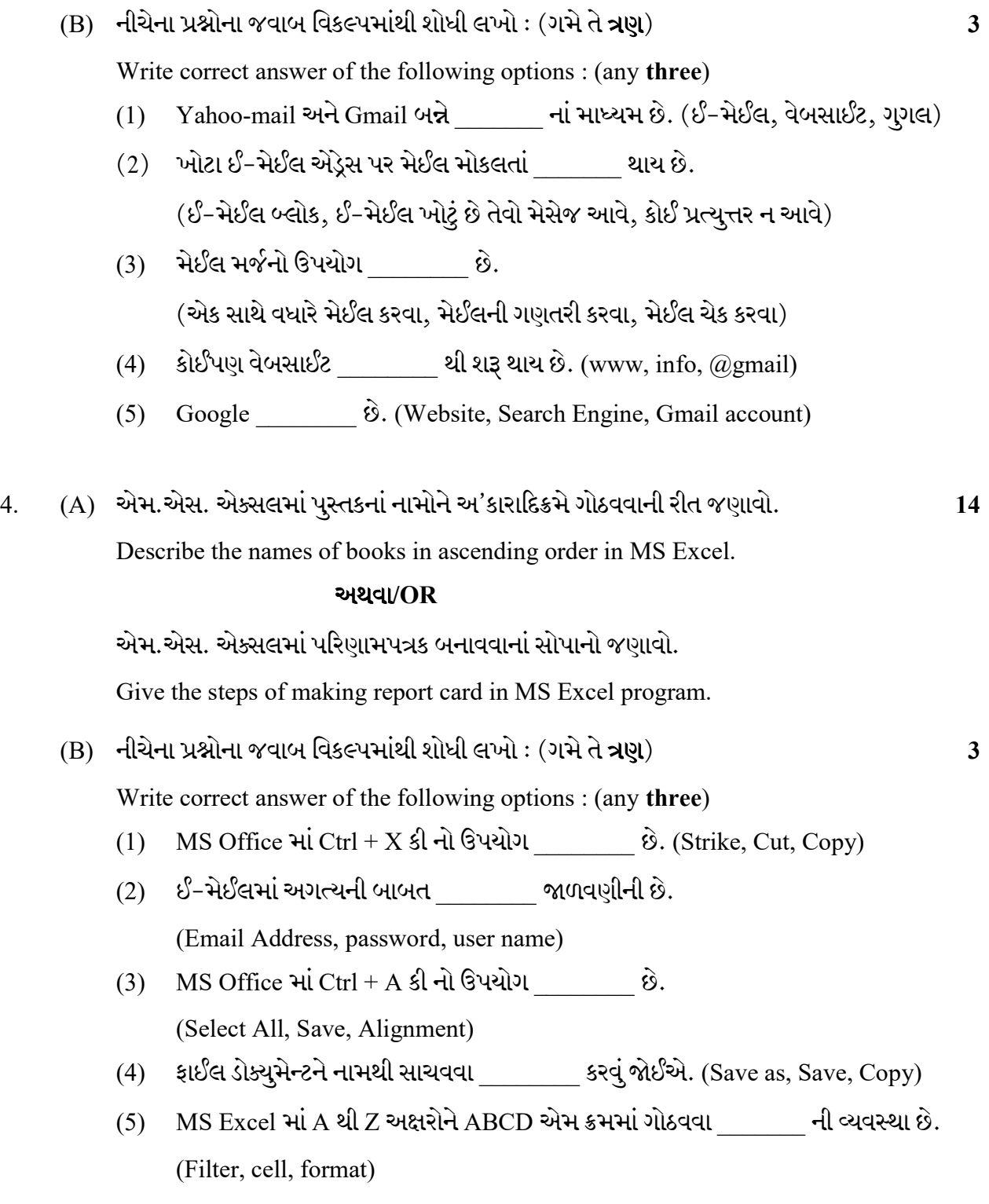